#### **УТВЕРЖДАЮ**

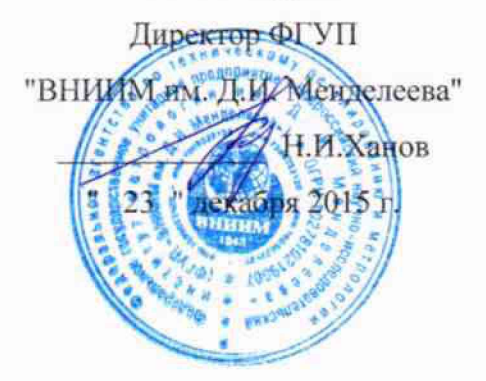

Комплексы измерительные программно-технические "Енисей ВК"

> Методика поверки MIT2064-0105-2015

 $1.864636 - 16$ 

Руководитель лаборатории ФГУП "ВНИИМ им. Д.И. Менделеева" В.П. Пиастро "  $N''$ декабря 2015 г.

Санкт-Петербург 2015 г.

#### **ВВЕДЕНИЕ**

**Настоящая методика поверки распространяется на комплексы измерительные программно-технические "Енисей ВК" (далее — комплексы) и устанавливает периодичность, объем и порядок первичной и периодических поверок.**

**При проведении поверки необходимо пользоваться Руководством по эксплуатации комплексов ПМ08.2014.01.001.РЭ.**

**При наличии соответствующего заявления от владельца средства измерений допускается проведение поверки отдельных ИК в указанных в заявлении конкретных выбранных диапазонах.**

**Интервал между поверками - 2 года.**

The Community of an dia 1990 no ben'ny tanàna mandritry ny taona 2008–2014.<br>Ny INSEE dia mampiasa ny kaodim-paositra 2008–2014. Ilay kaominina dia kaominina mpikambana amin'ny faritr'i N<br>I GMT+100 DIA no ben'ny tanàna mandritry ny taona 20

Testa and a

**Became Committee** 

#### **1. ОПЕРАЦИИ ПОВЕРКИ**

1.1. При проведении поверки комплекса должны быть выполнены операции, указанные в таблице 1.

#### Таблина 1

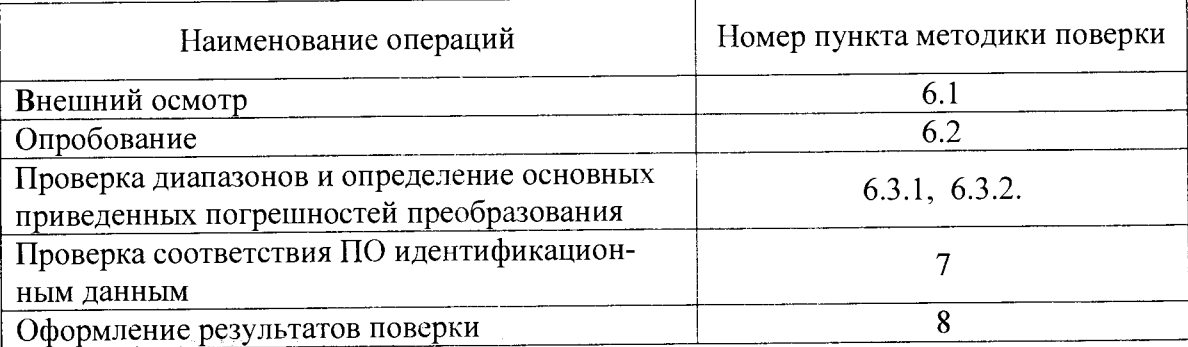

#### **2. СРЕДСТВА ПОВЕРКИ**

**При проведении поверки комплекса должны быть применены следующие средства измерений:**

**Калибратор универсальный Н4-17**

**воспроизведение напряжения постоянного тока, предел 20 В, ± (0,002 % Ux+0,0001 % Un); воспроизведение силы постоянного тока, предел 20 мА, ± (0,004 % Ux+0,0004 % Un) (номер в ФИФ по ОЦИ 46628-11).**

Генератор сигналов специальной формы AFG-72125, от 1 мГц до 25 МГц,  $\pm$  2·10<sup>-5</sup> **(номер в ФИФ по ОЕИ 53065-13).**

**Термометр стеклянный ТЛ-4, диапазон измерений от 0 до 50 °С, цена деления 0,1 °С. Гигрометр ВИТ-2, диапазон измерения влажности от 20 до 90 % при температурах от 15 до 40 °С, кл.1.**

**Барометр - анероид БАММ, диапазон измерений от 600 до 790 мм рт. ст., ± 0,8 мм рт. ст.**

**Примечания. 1. Все перечисленные средства измерений должны быть технически исправны и своевременно поверены.**

**2. Допускается замена указанных средств измерений на другие типы, обеспечивающие определение метрологических характеристик поверяемых средств измерений с требуемой точностью.**

# **3. ТРЕБОВАНИЯ К КВАЛИФИКАЦИИ ПОВЕРИТЕЛЕЙ**

**К поверке комплекса допускаются работники государственных и ведомственных метрологических органов, аккредитованных на право поверки данного средства измерения, имеющие право самостоятельного проведения поверочных работ на средствах измерения электрических величин, ознакомившиеся с Руководством по эксплуатации комплекса и настоящей методикой.**

### **4. ТРЕБОВАНИЯ БЕЗОПАСНОСТИ**

**4.1. Все операции поверки, предусмотренные настоящей методикой поверки, экологически безопасны. При их выполнении проведение специальных защитных мероприятий по охране окружающей среды не требуется.**

**4.2. При выполнении операций поверки комплекса должны соблюдаться требования технической безопасности, регламентированные:**

**- ГОСТ12.1.030-81 "Электробезопасность. Защитное заземление, зануление".**

**- Правилами технической эксплуатации электроустановок потребителей и правилами техники безопасности при эксплуатации электроустановок потребителей.**

**- Всеми действующими инструкциями по технике безопасности для конкретного рабочего места.**

# **5. УСЛОВИЯ ПОВЕРКИ И ПОДГОТОВКИ К НЕЙ**

**5.1. При проведении операций поверки комплекса должны соблюдаться следующие условия:**

- **диапазон температуры окружающего воздуха,°С ..................от 15 до 25**
- **относительная влажность воздуха, %...........................................до 80**
- **диапазон атмосферного давления, кПа.................................... от 84 до 106**
- **напряжение питания от сети постоянного тока, В............... от 187 до 242**
- **напряжение питания от сети переменного тока, В............... от 187 до 242**

**5.2. Перед началом операций поверки поверитель должен изучить Руководство по эксплуатации комплекса**

**5.3. Все средства измерений, предназначенные к использованию при выполнении поверки, включаются в сеть 220 В, 50 Гц и находятся в режиме прогрева в течение времени, указанного в их технической документации.**

#### **6. ПРОВЕДЕНИЕ ПОВЕРКИ**

**6.1. Внешний осмотр**

**6.1.1. При проведении внешнего осмотра должно быть установлено соответствие комплекса следующим требованиям.**

**6.1.1.1. Комплекс должен соответствовать заводскому номеру и комплекту поставки (включая эксплуатационную документацию).**

**6.1.1.2. Механические повреждения наружных частей компонентов комплекса, дефекты лакокрасочных покрытий, способные повлиять на работоспособность или метрологические характеристики комплекса, должны отсутствовать.**

**6.1.1.3. Маркировка и надписи на передних панелях компонентов комплекса должны быть четкими, хорошо читаемыми.**

**6.1.1.4. Результаты внешнего осмотра считаются положительными, если при проверке подтверждается их соответствие требованиям п.п. 6.1.1.1.-6.1.1.3.**

**6.2. Опробование.**

**Опробование работы комплекса выполняется следующим образом.**

**На вход выбранного ИК подать сигнал, соответствующий ориентировочно 70 % диапазона входного сигнала. Наблюдать соответствующую реакцию на экране монитора компьютера.**

**6.3 Проверка диапазонов и определение основных приведенных погрешностей преобразования.**

**6.3.1 Проверка диапазонов и определение основной приведенной погрешности каналов (ИК) с входными сигналами напряжения постоянного тока.**

**Проверка производится по следующей методике:**

**- собирают схему в соответствии с рисунком 1, при этом калибратор подключают к комплексу при помощи медных проводов;**

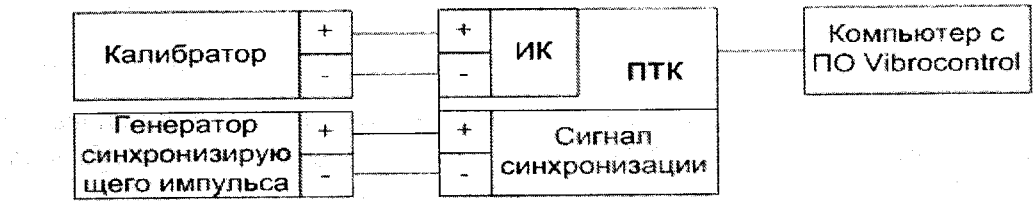

**Калибратор - калибратор универсальный Н4-17;**

21 分解器  $\label{eq:2.1} \frac{1}{2}\left(2\lambda\right)^{2}+\left(1-\frac{1}{2}\right)\left(\frac{1}{2}\right)\left(\frac{1}{2}\right)^{2}+\left(1-\frac{1}{2}\right)\left(1-\frac{1}{2}\right)$ 

**ПТК - комплекс измерительный программно-технический "Енисей ВК";**

**Генератор синхронизирующего импульса - генератор сигналов специальной формы AFG-72125.**

Рисунок 1

- подключают компьютер к порту, указанному в Формуляре комплекса, и запускают программу Vibrocontrol;
- к выводам "Сигнал синхронизации" подключают генератор сигналов специальной формы AFG-72125 (точки подключения указаны в Формуляре комплекса);
- установить на выходе генератора импульсный сигнал с частотой 5 Гц и амплитудой 3 В;
- на экране монитора компьютера в окне программного обеспечения Vibrocontrol выбирают из списка номер (указан в Формуляре) подключенного измерительного канала (ИК) для просмотра текущего результата преобразования и задают режим просмотра "Параметр";
- выбирают 5 точек U<sub>i</sub>, равномерно распределенных в пределах диапазона входного сигнала напряжения постоянного тока, указанного в Формуляре для выбранного ИК;

- на калибраторе Н4-17 (в режиме воспроизведения напряжения постоянного тока на пределе 20 В) последовательно устанавливают выбранные значения U<sub>i</sub>, при этом для выбранного канала на экране визуализируются результат преобразования Аизмі (в единицах технологического параметра);

- для каждого значения U<sub>i</sub> рассчитывают (в зависимости от функционального назначения ИК) соответствующее номинальное значение технологического параметра А; по формуле

$$
A_i = (U_i - U_{min}) \cdot (A_{max} - A_{min}) / (U_{max} - U_{min}) + A_{min},
$$

где Amin, А<sub>max</sub> - нижний и верхний пределы диапазона технологического параметра соответственно.

- для каждого значения U<sub>i</sub> вычисляют абсолютную погрешность ИК по формуле

$$
\mathbb{E}_{\mathbf{x}} \mathbb{E}_{\mathbf{z}} \left[ \mathbf{A}_{\text{H3M} i} - \mathbf{A}_{i} \right] \quad \text{and} \quad \mathbf{z}_{\text{H3M} i} = \left[ \begin{array}{c} \mathbf{A}_{\text{H3M} i} - \mathbf{A}_{i} \end{array} \right]
$$

- находят максимальное значение абсолютной погрешности ИК по формуле

$$
\Delta_{\rm HK\,U} = \max\left(\Delta_{\rm HK\,i}\right)
$$

- рассчитывают приведенную погрешность ИК по формуле

$$
\gamma_{\text{HK U}} = 100 \Delta_{\text{HK}} / (A_{\text{max}} - A_{\text{min}}) \%
$$

- повторяют операции для других диапазонов входного сигнала напряжения постоянного тока.

Результаты поверки вносятся в протокол, форма которого приведена в приложении А.

ИК комплексов с входными сигналами напряжения постоянного тока считается прошедшим поверку с положительными результатами, если ни одно из полученных значений Уик и не превосходит (по абсолютной величине) допускаемых пределов основной приведенной погрешности преобразования напряжения.

6.3.2 Проверка диапазонов и определение основной приведенной погрешности каналов (ИК) с входными сигналами силы ностоянного тока.

Проверка производится по следующей методике:

 $\Delta\mathbf{N}$  and  $\mathbf{N}$ 

- собирают схему в соответствии с рисунком 1, при этом калибратор подключают к комплексу при помощи медных проводов;

- подключают компьютер к порту, указанному в формуляре комплекса и запускают программу Vibrocontrol;

- к выводам "Сигнал синхронизации" подключают генератор сигналов специальной формы AFG-72125 (точки подключения указаны в Формуляре комплекса);

- установить на выходе генератора импульсный сигнал с частотой 5 Гц и амплитудой 3 В;

- на экране монитора компьютера в окне программного обеспечения Vibrocontrol выбирают из списка номер (указан в Формуляре) подключенного канала для просмотра текущего результата преобразования и задают режим просмотра "Параметр";

- выбирают 5 точек 1, равномерно распределенных в пределах диапазона входного сигнала силы постоянного тока, указанного в Формуляре для выбранного ИК;

- на калибраторе Н4-17 (в режиме воспроизведения силы постоянного тока на пределе 20 мА) последовательно устанавливают выбранные значения I<sub>i</sub>, при этом для выбранного ИК на экране визуализируются результат преобразования Анзмі (в единицах технологического параметра);

- для каждого значения I<sub>i</sub> рассчитывают (в зависимости от функционального назначения ИК) соответствующее номинальное значение технологического параметра А; по формуле

$$
A_i = (I_i - I_{min}) \cdot (A_{max} - A_{min}) / (I_{max} - I_{min}) + A_{min},
$$

где A<sub>min</sub>, А<sub>max</sub> - нижний и верхний пределы диапазона технологического параметра соответственно.

- для каждого значения I<sub>i</sub> вычисляют абсолютную погрешность ИК по формуле

$$
\Delta_{HK\,i} = |A_{H3M\,i} - A_i|
$$

- находят максимальное значение абсолютной погрешности ИК по формуле

 $\Delta_{\text{HK I}} = \max (\Delta_{\text{HK I}})$ an State Constants Canonical Constitutions

- рассчитывают приведенную погрешность ИК по формуле

(松平) 不保証の

**SECRET WAS STREET** 

$$
\gamma_{\text{HK}} = 100 \Delta_{\text{HK}} / (A_{\text{max}} - A_{\text{min}})^{9/3}
$$

Результаты поверки вносятся в протокол, форма которого приведена в приложении Б.

ИК комплексов с входными сигналами силы постоянного тока считаются прошедшими поверку с положительными результатами, если ни одно из полученных значений  $\gamma_{\texttt{HK I}}$  не превосходит (по абсолютной величине) допускаемых пределов основной приведенной погрешности преобразования силы постоянного тока.

# 7. ПРОВЕРКА СООТВЕТСТВИЯ ПО ИДЕНТИФИКАЦИОННЫМ ДАННЫМ.

Методика проверки идентификационного наименования файлов и их цифровых идентификаторов встроенного ПО контроллеров

Для проверки идентификаторов встроенного ПО необходимо воспользоваться функцией ПО конфигурирования.

Во вкладке "Сервис" для проверки идентификаторов встроенного ПО предусмотрены поля "Идентификатор ПО RT" и "Идентификатор ПО FPGA".

.<br>Susan Sa 1998<br>1998 : Demond Collaboration de la Charles (Arthur 1999) ings, composition and the model in the And the life and some of a life 13 St St Lead of the Company

Рисунок 1 - Вкладка проверки идентификаторов метрологически значимых частей ПО.

**В верхней строке отображается имя файла метрологически значимой части встроенного ПО. В строку ниже выводится контрольная сумма для эталона данного файла (эталонная контрольная сумма). В процессе работы контроллера, независимый модуль встроенного ПО вычисляет контрольную сумму файла метрологически значимой части встроенного ПО, загруженного в контроллер на текущий момент, и сравнивает её с эталоном. Если контрольные суммы совпадают - проверка целостности данного файла встроенного ПО считается пройденной успешно, и строка контрольной суммы подсветится зелёным цветом. В случае несовпадения контрольных сумм считается, что целостность встроенного ПО нарушена, а строка контрольной суммы подсветится красным цветом. Файл со значениями эталонных контрольных сумм доступен по FTP только для чтения, в расположении /etc/md5ref.dat. Изменение/удаление содержимого данного файла недоступно (изменение файлов возможно только на предприятии-изготовителе).**

Таблица 2 Встроенное программное обеспечение: контроллер Master

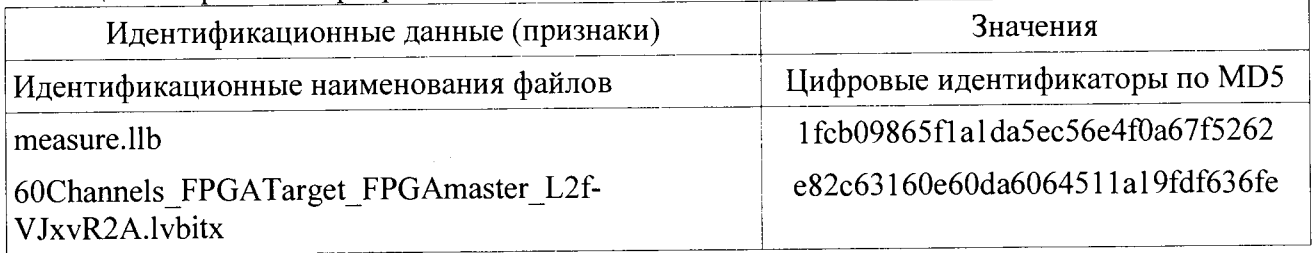

**Таблица 3 Встроенное программное обеспечение: контроллер Slave 1**

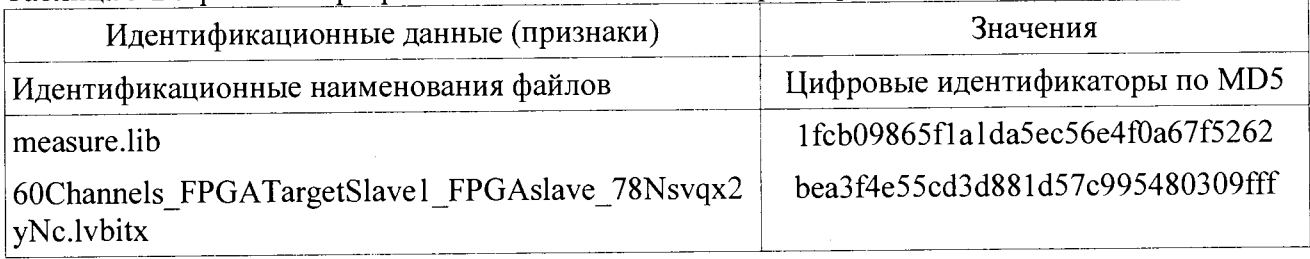

# **Таблица 4 Встроенное программное обеспечение: контроллер Slave2**

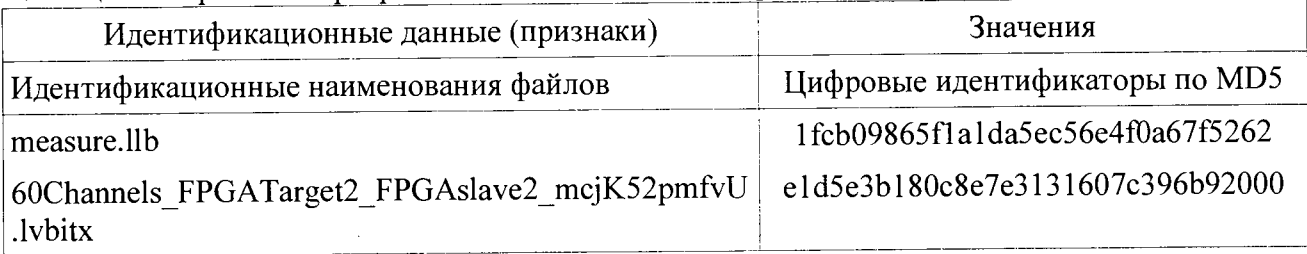

**Результаты проверки вносятся в протокол, форма которого приведена в приложении В.**

**Комплексы считаются прошедшими проверку с положительными результатами, если идентификационные наименования файлов встроенного ПО контроллеров и их цифровые идентификаторы соответствуют данным, приведенным в таблицах 2 — 4.**

### **8. ОФОРМЛЕНИЕ РЕЗУЛЬТАТОВ ПОВЕРКИ**

**8.1. При положительных результатах поверки комплекса оформляется свидетельство о поверке. К свидетельству прилагаются протоколы с результатами поверки.**

**8.2. При отрицательных результатах поверки комплекса свидетельство о предыдущей поверке аннулируется и выдается извещение о непригодности.**

### Приложение А

#### Протокол поверки №

 $OT$  "  $T$   $T$   $T$ 

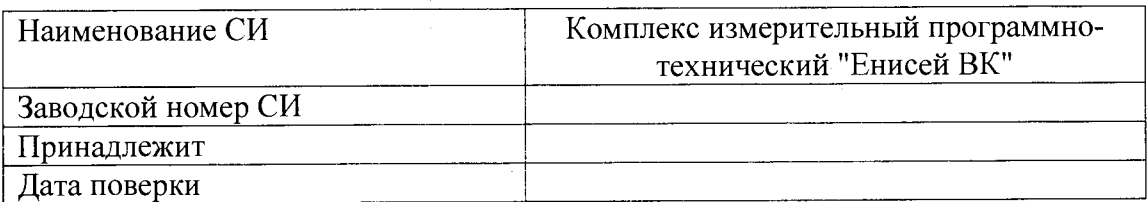

Условия поверки:

**LECONDO** 35,57%

- $\omega_{\rm c}$
- $\omega_{\rm c}$
- $\mathcal{L}^{\pm}$

Эталоны и испытательное оборудование:

 $3aB. N<sub>2</sub>$ 

Методика поверки: п. 6.3.1 МП2064-0105-2015

Результаты поверки приведены в таблицах 1-3.

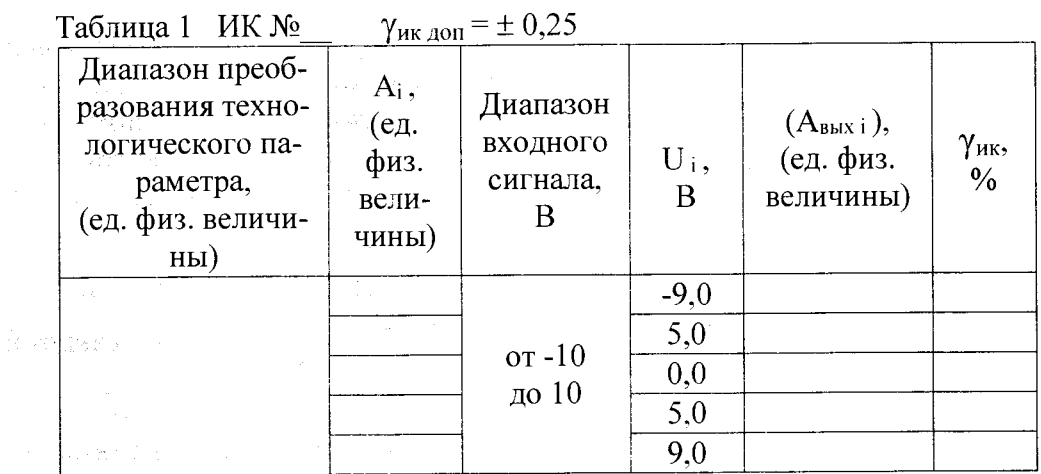

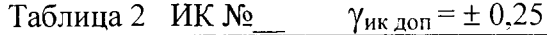

 $\ddot{\phantom{a}}$ 

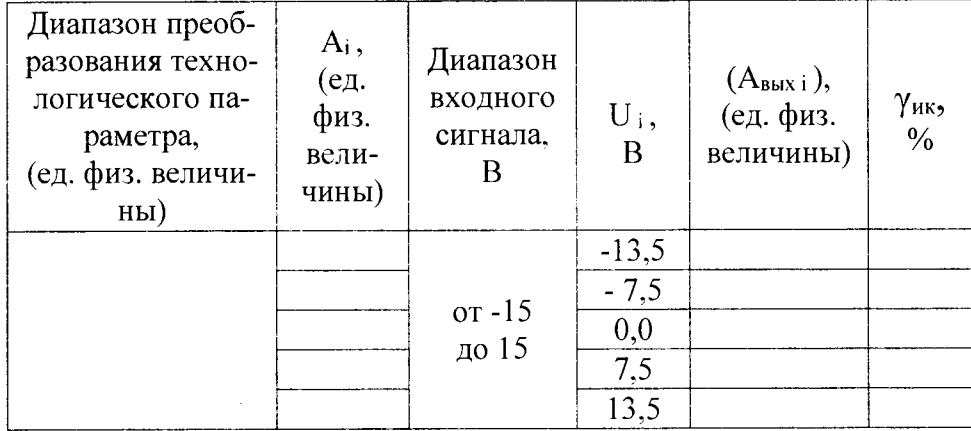

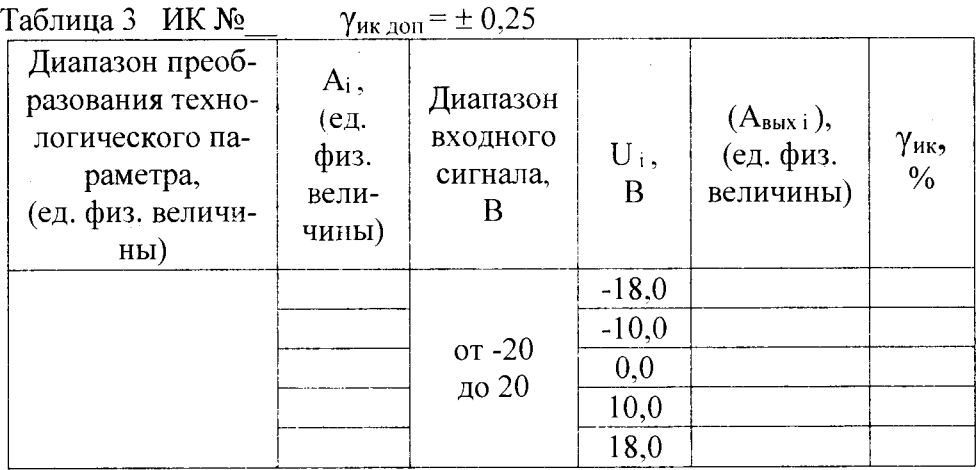

**Выводы:**

l,

Поверитель

Приложение Б

#### Протокол поверки №

 $OT$ <sup> $n - n$ </sup>  $\Gamma$ 

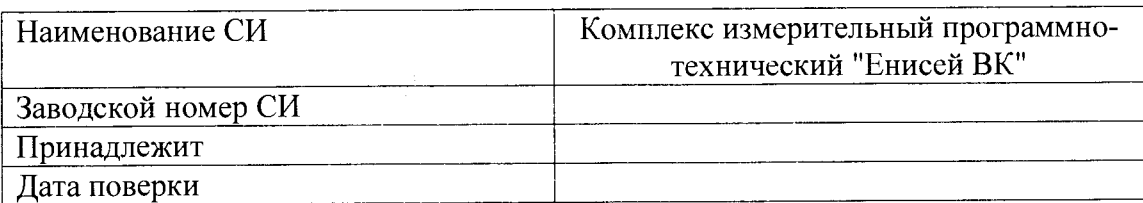

Условия поверки:

- 
- $\mathbb{Z}^{\mathbb{Z}^2}$
- 

Эталоны и испытательное оборудование:

(Свидетельство о поверке № 0 0т г.)

Методика поверки: п. 6.3.2 МП2064-0105-2015

Результаты поверки приведены в таблице 1.

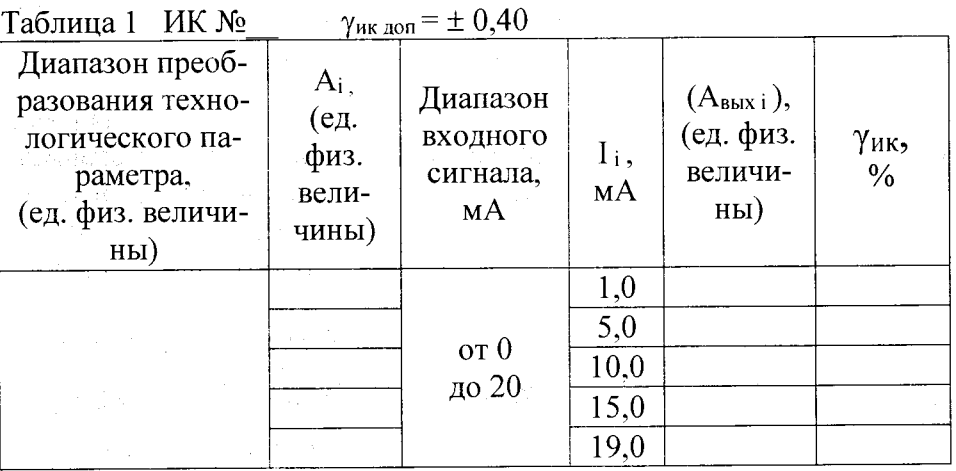

.<br>Lietuvos 1

Выводы:

Поверитель

Приложение В

#### Протокол поверки №

от "  $\Gamma$ .

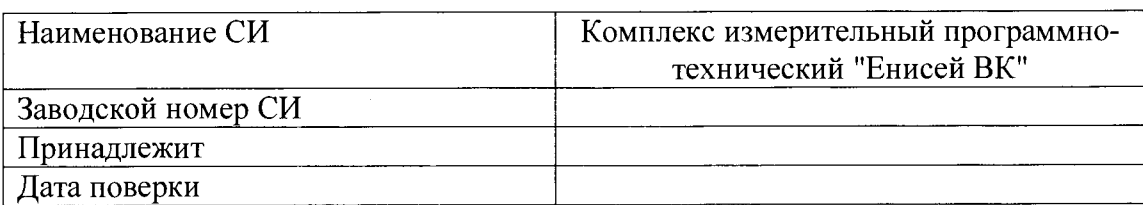

**Условия поверки:**

- **температура окружающего воздуха, °С.................**
- **относительная влажность воздуха, %.....................**
- **атмосферное давление, кПа......................................**

**Эталоны и испытательное оборудование:**

**\_\_\_\_\_\_\_\_\_\_\_\_\_\_\_\_\_\_\_\_\_\_\_\_\_\_\_зав. № \_\_\_\_\_\_\_ (Свидетельство о поверке №\_\_\_\_\_\_\_\_ от\_\_\_\_\_\_\_\_ г.)**

**Методика поверки: раздел 7 МП2064-0105-2015**

**Результаты проверки приведены в таблицах 1-3.**

**Таблица 1 Встроенное программное обеспечение: контроллер Master**

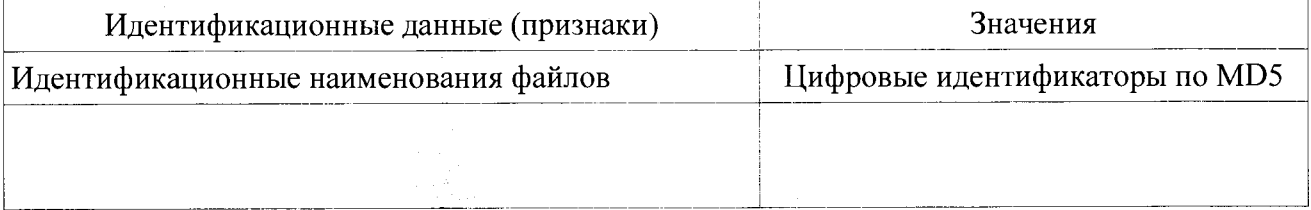

Таблица 2 Встроенное программное обеспечение: контроллер Slave 1

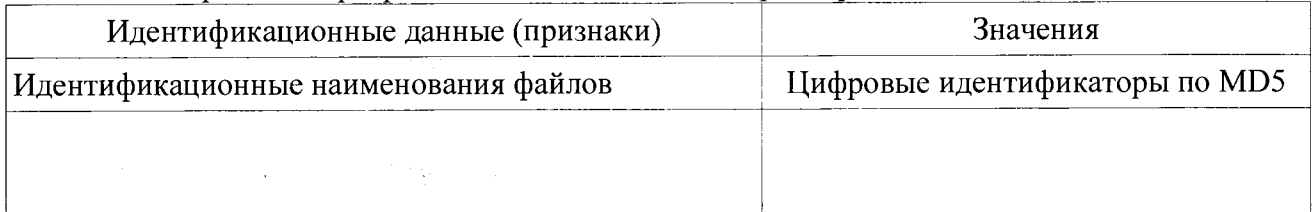

**Таблица 3 Встроенное программное обеспечение: контроллер Slave2**

 $\sim 10^{11}$ 

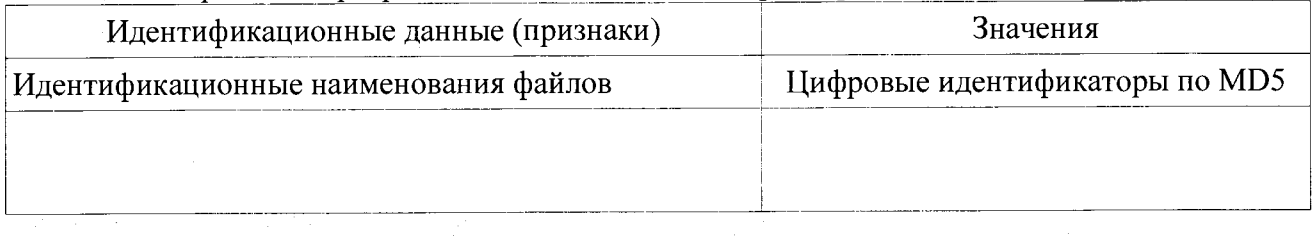